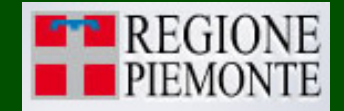

# SIFOR

APPLICAZIONE PER IL CALCOLO DELLA DISPONIBILITÀ POTENZIALE DELLE RISORSE LEGNOSE DERIVANTI DAI BOSCHI DEL PIEMONTE (CDLP)

# **GUIDA ALL'UTILIZZO**

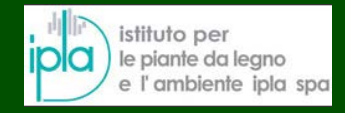

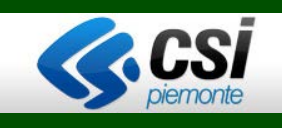

# **INDICE**

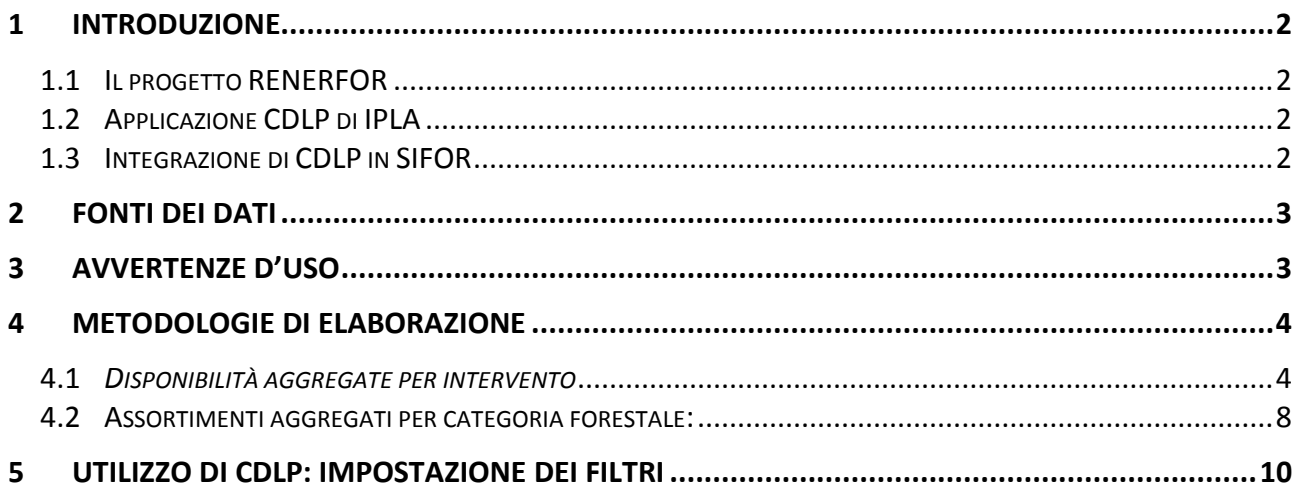

#### <span id="page-2-0"></span>**1 INTRODUZIONE**

#### <span id="page-2-1"></span>**1.1 Il progetto RENERFOR**

La Regione Piemonte ha partecipato, in qualità di capofila, al progetto Interreg RENERFOR, sviluppato nell'ambito Programma di cooperazione transfrontaliera tra Italia e Francia "Alcotra" 2007-2013 [\(http://www.regione.piemonte.it/foreste/cms/it/filiere/legnoenergia/renerfor.html\)](http://www.regione.piemonte.it/foreste/cms/it/filiere/legnoenergia/renerfor.html)

In linea con la politica energetica e ambientale dell'Unione Europea, il progetto RENERFOR si pone l'obiettivo di promuovere la collaborazione tra le amministrazioni francesi ed italiane per migliorare le capacità di intervento per quanto riguarda lo sviluppo e l'utilizzo delle fonti rinnovabili, il risparmio energetico e la riduzione delle emissioni di gas ad effetto serra. In particolare, il progetto focalizza le proprie attività sulla produzione energetica derivante dallo sfruttamento della risorsa forestale e dagli impianti idroelettrici. La legna e l'acqua costituiscono, infatti, le risorse rinnovabili, la cui presenza caratterizza maggiormente le aree montane transfrontaliere in esame.

Il progetto ha previsto, in una prima fase, l'analisi secondo metodologie condivise della situazione attuale dei singoli territori nello sfruttamento delle fonti rinnovabili di energia, lo studio e la proiezione di scenari di sviluppo mediante la stima delle potenzialità e la quantificazione per i singoli territori degli obiettivi comunitari. A valle di tale prima fase, il progetto ha focalizzato l'attenzione sulla risorsa forestale, analizzandone il potenziale anche in termini di sviluppo delle filiere e definendo metodologie comuni di supporto alla pianificazione, nonché sulla risorsa idroelettrica con particolare riferimento ad analisi degli aspetti ambientali e dei criteri di autorizzazione degli impianti, nonché di miglioramento dell'efficienza produttiva degli stessi.

#### <span id="page-2-2"></span>**1.2 Applicazione CDLP di IPLA**

Nell'ambito di questa iniziativa IPLA ha realizzato, per conto di Regione Piemonte, un'applicazione in locale per il Calcolo della Disponibilità potenziale delle risorse Legnose derivanti dai boschi del Piemonte (CDLP); tale software consente l'interrogazione della banca dati dell'Inventario Forestale Regionale per ottenere elaborazioni finalizzate alla stima delle quantità di legname potenzialmente ritraibili dai boschi del Piemonte.

#### <span id="page-2-3"></span>**1.3 Integrazione di CDLP in SIFOR**

Il Settore Foreste intende dare larga visibilità alle risultanze di questo progetto, che può essere un valido ausilio per una variegata tipologia di utenza: aziende di produzione di energia da biomassa che intendono insediarsi sul territorio, enti locali che intendono valutare il potenziale del proprio territorio e che entrano nei meccanismi autorizzativi per l'insediamento della tipologia di aziende citate nonché per l'individuazione delle zone più idonee alla realizzazione di nuovi impianti a biomassa, ricercatori che a vario titolo sono interessati a studiare le potenzialità del territorio, anche dal punto di vista della produzione energetica.

Il servizio, nato come applicazione in locale, è stato quindi integrato all'interno del SIFOR (Sistema Informativo Forestale Regionale): le fonti dati utilizzate dal progetto - Inventario Forestale Regionale, Carta forestale e delle altre coperture del territorio, indagini dei Piani Forestali Territoriali - sono in gran parte già presenti nel SIFOR. Diventa quindi particolarmente interessante integrare la metodologia di calcolo nell'ambito del SIFOR stesso, che per sua natura è già un applicativo web con possibilità di accesso libero per parte delle informazioni contenute nelle sue basi dati.

# <span id="page-3-0"></span>**2 FONTI DEI DATI**

Tutte le elaborazioni eseguite con il software CDLP hanno come origine i dati derivanti dall'Inventario Forestale Regionale e dalla "Carta forestale e delle altre coperture del territorio". Questi strumenti sono derivanti dall'accorpamento dei dati forestali contenuti negli studi per i Piani Forestali Territoriali della Regione Piemonte e sono convenzionalmente aggiornati all'anno 2000.

Maggiori informazioni sui dati e sulla metodologia di rilievo sono reperibili in: Regione Piemonte, IPLA S.p.A., 2004 – La pianificazione forestale in Piemonte – Norme Tecniche per i Piani Forestali Territoriali – Indirizzi metodologici per i Piani Forestali Aziendali, CD- rom in distribuzione gratuita presso la Direzione Economia Montana e Foreste della Regione Piemonte oppure su Gottero F., Ebone A., Terzuolo PG., Camerano P., 2007 – I boschi del Piemonte, conoscenze e indirizzi gestionali. Regione Piemonte, Blu Edizioni, pp. 240.

# <span id="page-3-1"></span>**3 AVVERTENZE D'USO**

- a) I dati dell'Inventario Forestale Regionale, convenzionalmente riferiti all'anno 2000, non sono stati successivamente aggiornati né in riferimento agli incrementi legnosi, né in riferimento agli interventi selvicolturali e di viabilità nel frattempo eseguiti, né agli aggiornamenti normativi. Ne consegue che, localmente, la realtà può differire da quella rappresentata;
- b) Il software è stato realizzato a supporto di attività di programmazione, su scala territoriale ampia (sovracomunale) e su scenari di medio periodo (da 5 a 15 anni). Non è perciò idoneo a supportare direttamente attività di tipo progettuale per le quali è quindi indispensabile svolgere attività integrative e di approfondimento;
- c) Le percentuali di prelievo ipotizzate per la stime delle masse prelevabili sono cautelative rispetto alle disposizioni del Regolamento Forestale vigente;
- d) I risultati sono sempre riferiti ad un periodo di 15 anni; per ipotesi di approvvigionamento più dettagliate è opportuno utilizzare l'apposito filtro "Priorità" e quindi calcolare le medie annuali separatamente per il breve (5 anni), medio (da 5 a 10 anni) e lungo periodo (da 10 a 15 anni).

## <span id="page-4-0"></span>**4 METODOLOGIE DI ELABORAZIONE**

#### <span id="page-4-1"></span>**4.1** *Disponibilità aggregate per intervento*

La prima tabella visualizzata è la seguente:

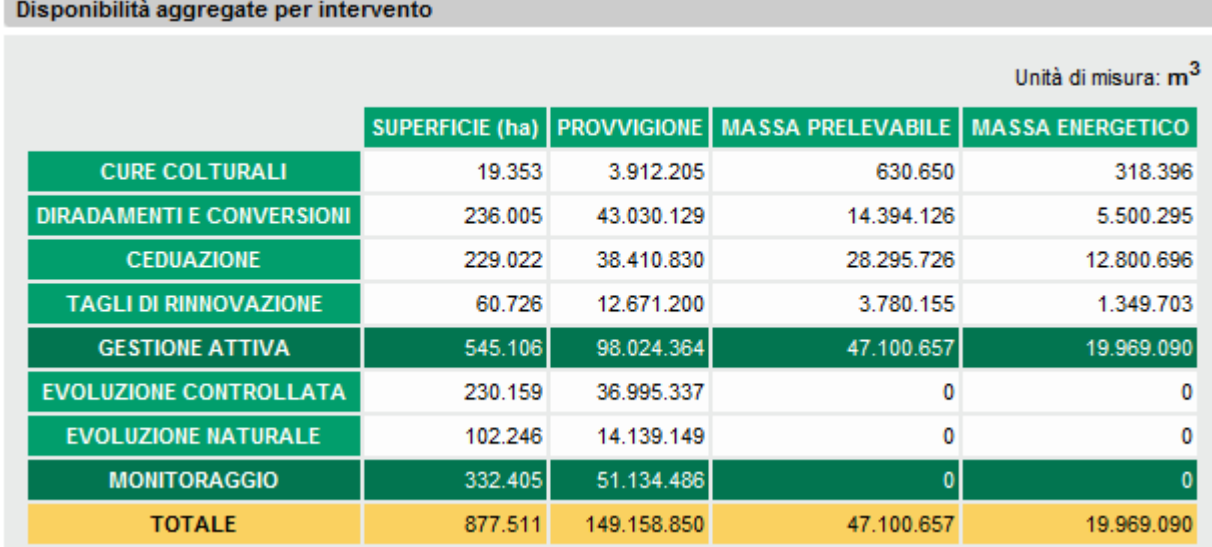

Essa presenta nella prima colonna l'estensione delle superfici forestali (in ettari), ripartite per aggregazioni di interventi così costituite:

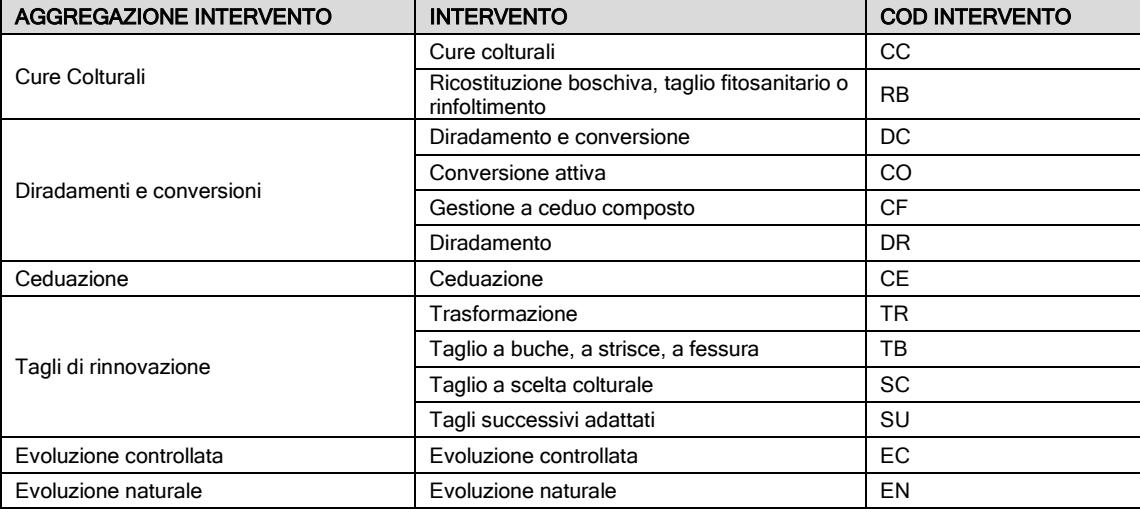

*N.B. Denominazione e codici dell'intervento derivano dalle Indagini per i PFT.*

Queste vengono suddivise in superfici a *gestione attiva* (i primi 4) dove cioè è previsto un intervento selvicolturale nel corso dei prossimi quindici anni e in *monitoraggio* (gli ultimi due), dove invece l'intervento non è previsto in quanto boschi molto giovani o con caratteristiche stazionali tali per cui l'intervento non è opportuno/fattibile.

Nella seconda colonna è definita la *Provvigione (massa totale degli alberi in piedi)*, calcolata moltiplicando le superfici per una *provvigione media* differente per ogni categoria forestale:

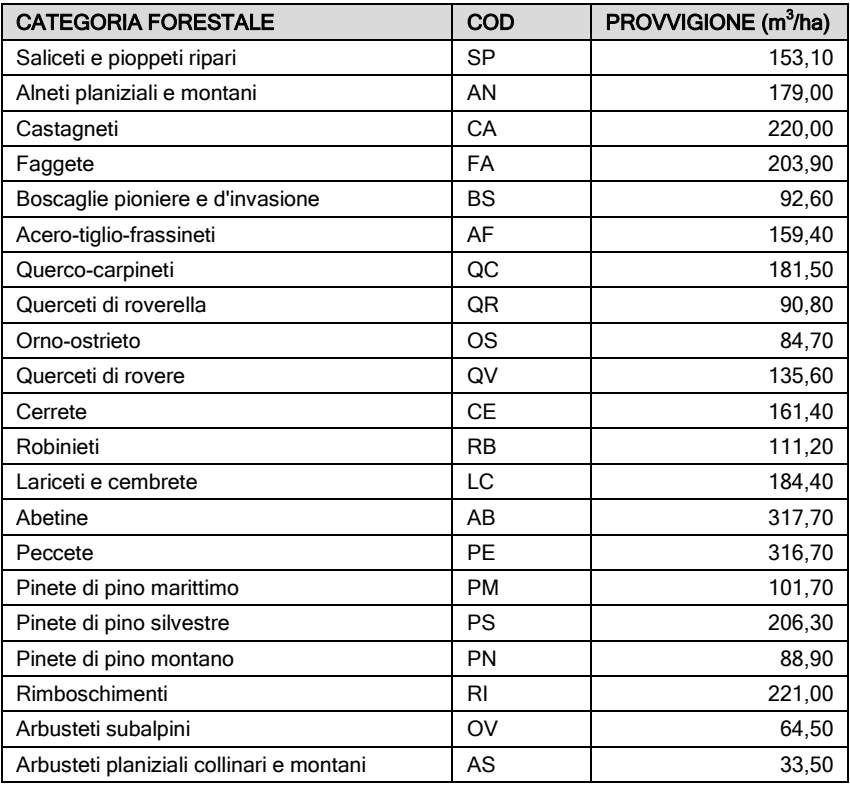

Per giungere alla definizione dei *Masse prelevabili* per ciascun tipo di intervento (terza colonna), la metodologia adottata prevede il prodotto delle Provvigioni per degli *indici di prelievo* medi standard, variabili in funzione della categoria forestale, dell'intervento e dal fatto di trovarsi o meno in Area Protetta. Tali indici di prelievo sono cautelativi rispetto alle disposizioni del Regolamento Forestale vigente.

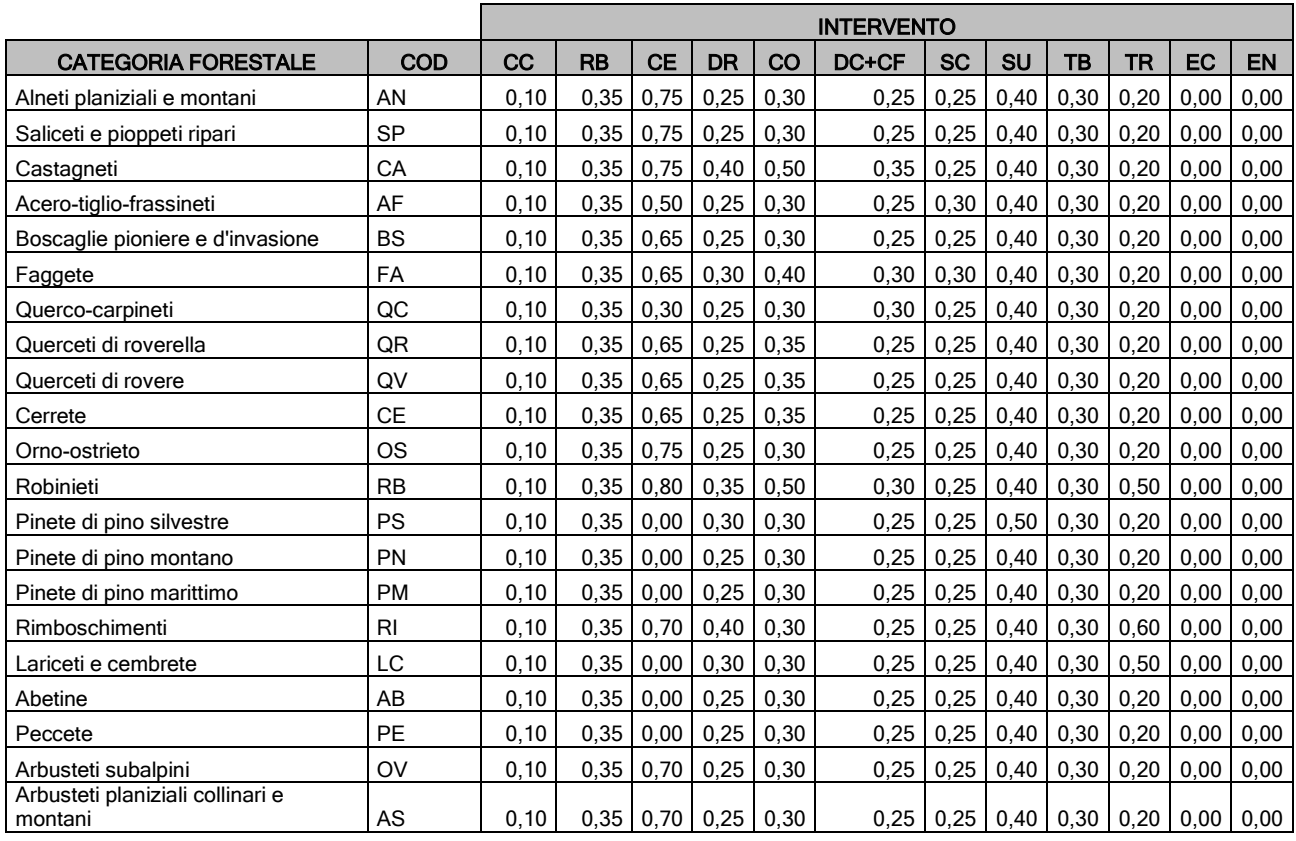

# *Percentuale di Prelievo NON in Area Protetta:*

## *Percentuale di Prelievo IN Area Protetta:*

 $\overline{a}$ 

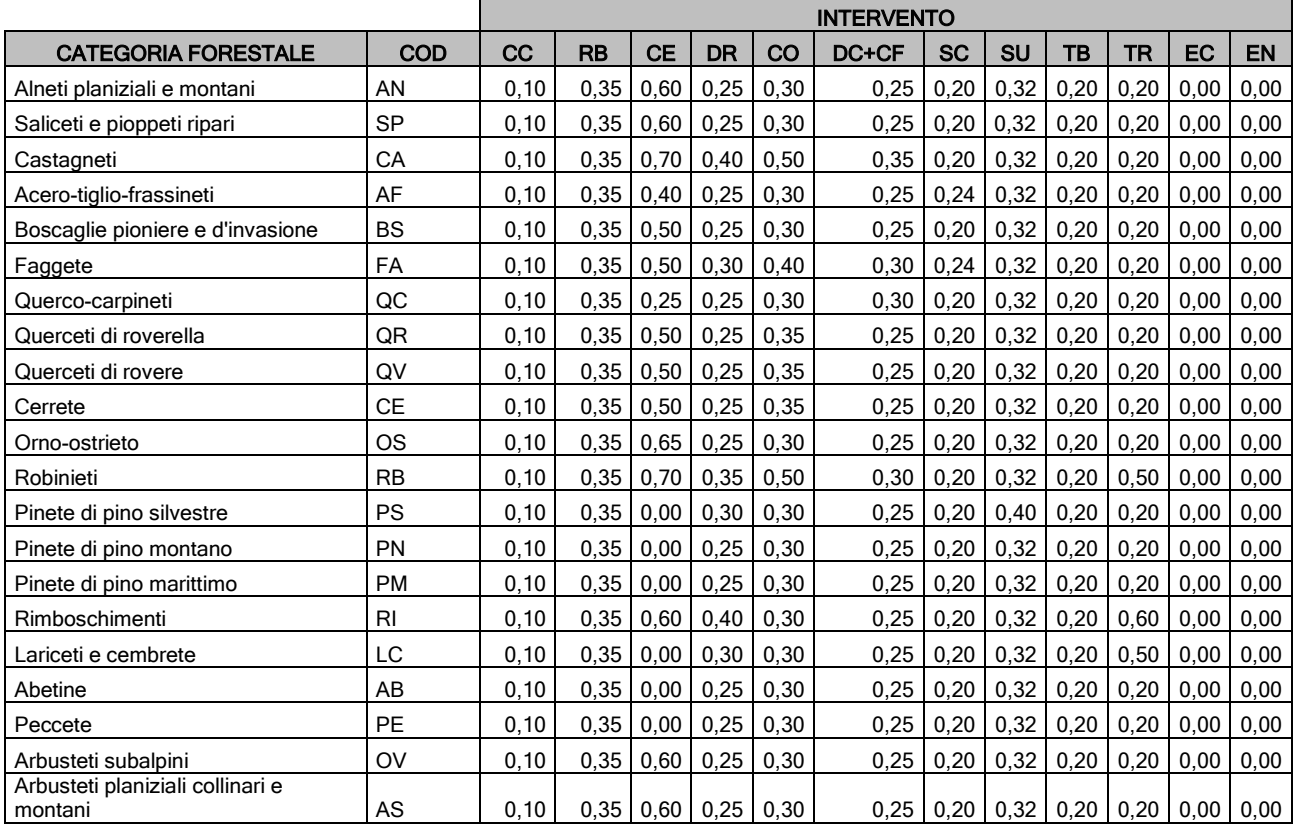

La maggiore variabilità è presente nelle ceduazioni, dove incidono fortemente sulle possibilità di prelievo la differente composizione e struttura dei popolamenti. Nei cedui composti (oggi definiti "boschi a governo misto" dal vigente Regolamento Forestale) si ipotizza di prelevare il 25% della provvigione, in cui è notevole il volume costituito dalle riserve da rilasciare; nei boschi di neoformazione, la cui stabilità va assicurata intervenendo in modo non uniforme, in funzione della morfologia del territorio e rilasciando i soggetti affrancati o da seme più stabili anche con funzione di riserva per favorire le dinamiche naturali del bosco, l'indice è del 50%; in faggete, castagneti e querceti il tasso di prelievo con la ceduazione sale al 60% e fino all'80% per i robinieti, in cui è comunque necessario prevedere il rilascio delle specie autoctone come matricine/riserve per una gestione sostenibile. Nei diradamenti e tagli di conversione a fustaia si ipotizza di prelevare in media rispettivamente il 25% e il 30% mentre nei tagli di rinnovazione in fustaia si sono adottati i seguenti tassi: 25% tagli a scelta colturale, 30% tagli a buche e 40% tagli successivi adattati.

La quarta colonna della tabella riporta i valori di *Masse Energetico*, che sono il prodotto delle Masse Prelevabili per un *coefficiente di cippatura*, anch'esso dipendente dalla categoria forestale e l'intervento:

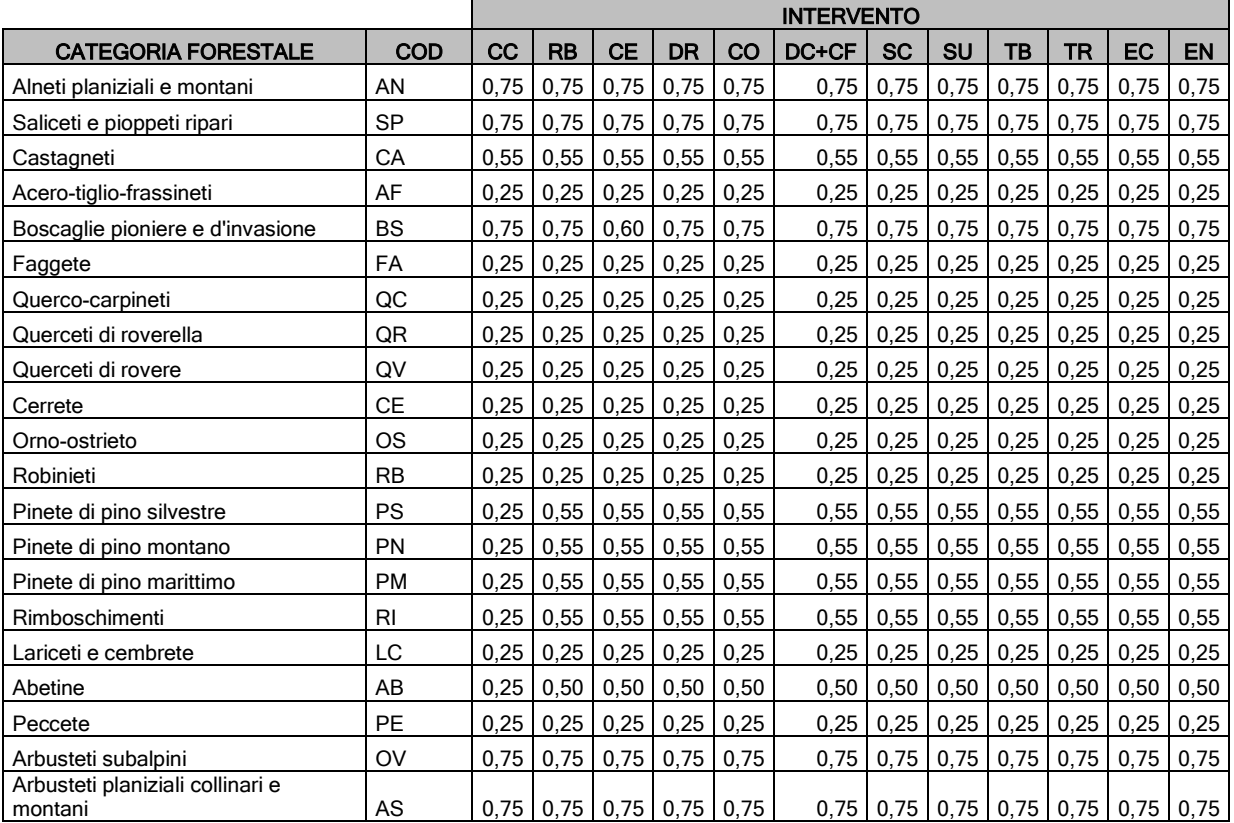

Successivamente, analizzando le riprese potenziali per classe di priorità di intervento (quinquennale, impostabile come filtro di ricerca), è possibile fornire un dato medio annuo relativo al quinquennio di priorità considerato, per limitare per quanto possibile l'incertezza dovuta alla media annuale calcolata su 15 anni e per valutare le disponibilità su periodi più corti.

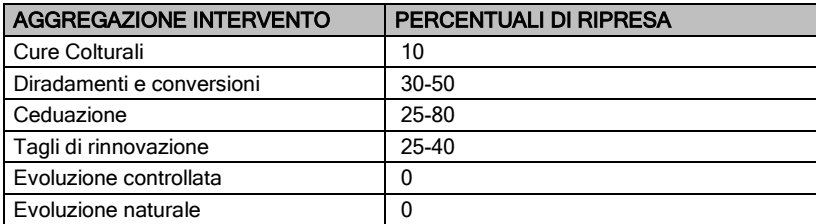

#### <span id="page-8-0"></span>**4.2 Assortimenti aggregati per categoria forestale:**

La seconda tabella visualizzata è la seguente:

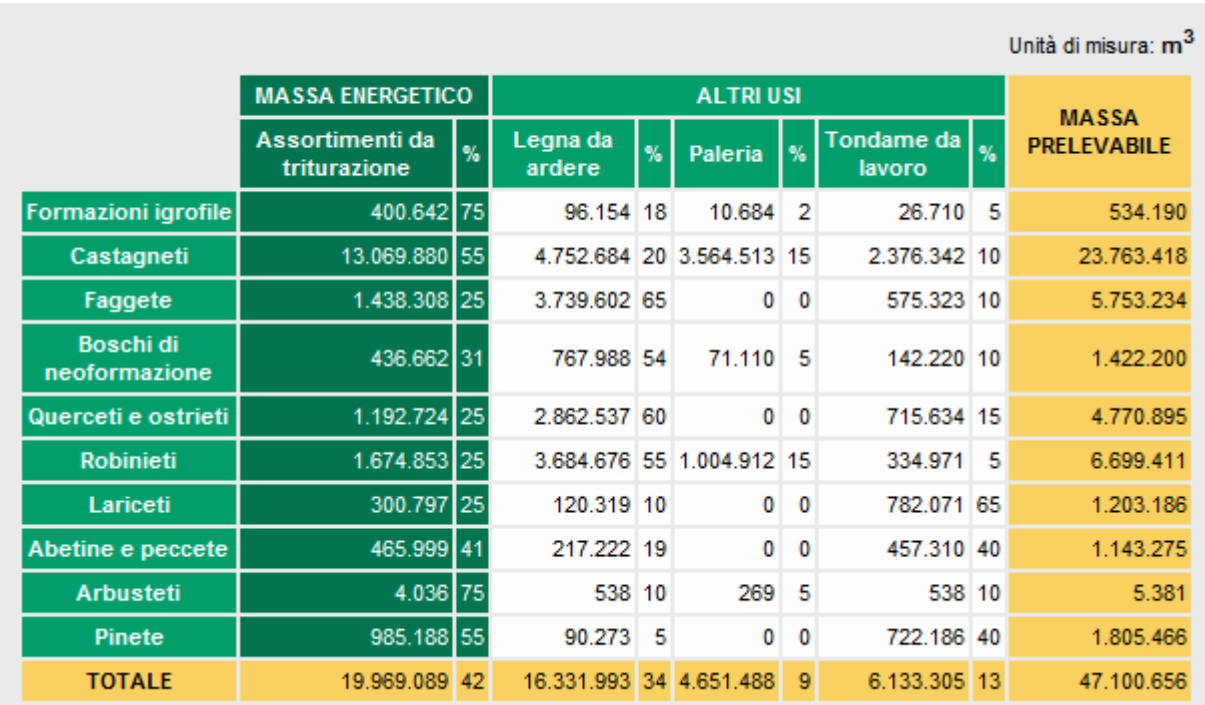

Assortimenti aggregati per categoria forestale

In essa le masse prelevabili e le masse ottenibili sono distinte per *aggregazioni di categorie forestali* e sono ripartite, sempre ricorrendo a indici, secondo i diversi assortimenti legnosi: *da triturazione* per usi energetici e industriali, *tronchetti da ardere*, *paleria* e *tondame da lavoro*. Le aggregazioni di categorie forestali sono così costituite:

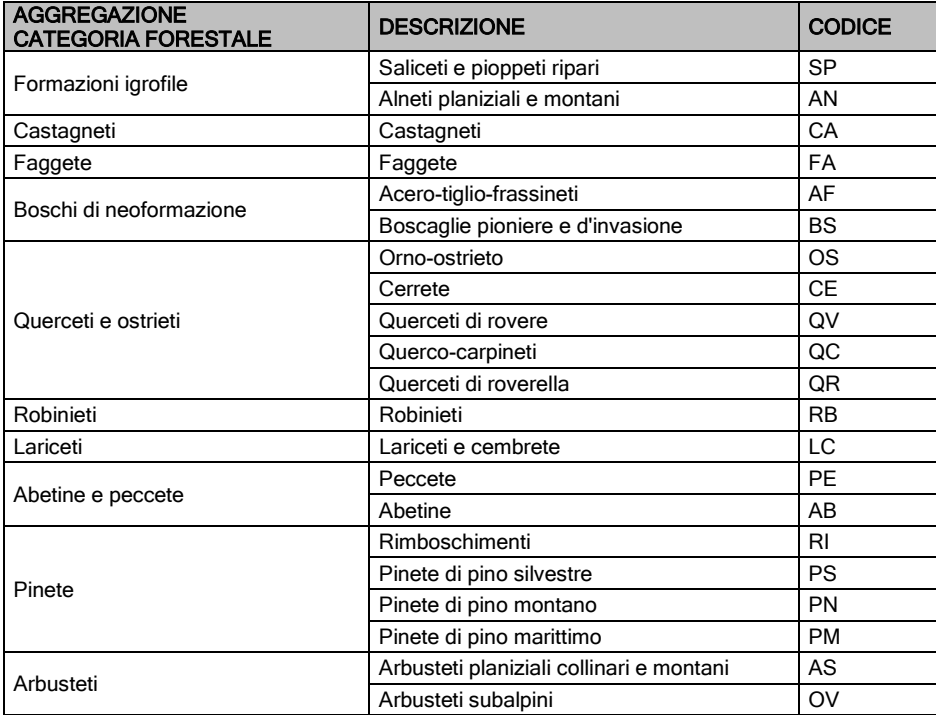

*N.B. Denominazione e codici dell'intervento derivano dalle Indagini per i PFT*

Gli Assortimenti da triturazione corrispondono ai valori calcolati di Masse Energetico, calcolato quindi come Massa Prelevabile per coefficiente di cippatura.

La relativa percentuale viene calcolata come Masse Energetico / Massa Prelevabile \* 100 ed è quindi variabile.

Paleria e Tondame da lavoro hanno percentuali fisse (derivanti da studi, ricerche e bibliografia):

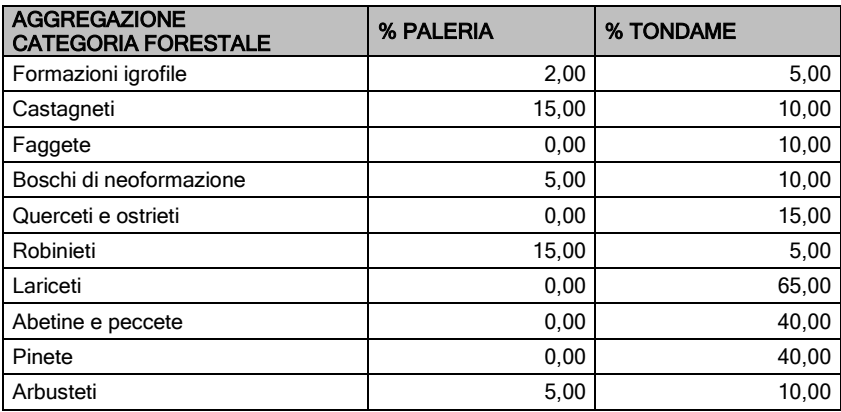

I valori delle masse sono calcolati come segue:

Paleria = Totale prelevabile \* % PALERIA / 100

Tondame da lavoro = Totale prelevabile \* % TONDAME / 100

La Legna da Ardere è il complemento a cento dei valori precedenti.

#### <span id="page-10-0"></span>**5 UTILIZZO DI CDLP: IMPOSTAZIONE DEI FILTRI**

Il sistema mette a disposizione dei criteri di ricerca con cui è possibile filtrare i valori presenti nelle tabelle descritte in precedenza. Grazie ad essi è possibile stimare le quantità di legname potenzialmente disponibili per i diversi impieghi (triturazione, ardere, lavoro) in un determinato territorio (filtrando ad esempio per Provincia o per Comunità Montana, ecc) o in determinati periodi di tempo (5, 10, 15 anni – filtrando ad esempio per classi di priorità).

Il sistema permette di impostare più criteri e per ognuno di essi è possibile impostare uno o più valori.

I criteri disponibili sono i seguenti:

- 1. PROVINCIA
- 2. COMUNITA' MONTANA
- 3. COMUNITA' COLLINARE
- 4. COMUNE
- 5. AREA FORESTALE
- 6. IN AREA PROTETTA
- 7. ALTIMETRIA
- 8. CATEGORIA FORESTALE
- 9. TIPO FORESTALE
- 10. ASSETTO
- 11. DESTINAZIONE
- 12. INTERVENTO
- 13. PRIORITA
- 14. USI CIVICI
- 15. PROPRIETA'
- 16. SERVITO

Il sistema presenta due elenchi a tendina: nel primo l'utente seleziona uno dei filtri di cui sopra. Nel secondo, per il filtro selezionato, vengono caricati i valori disponibili.

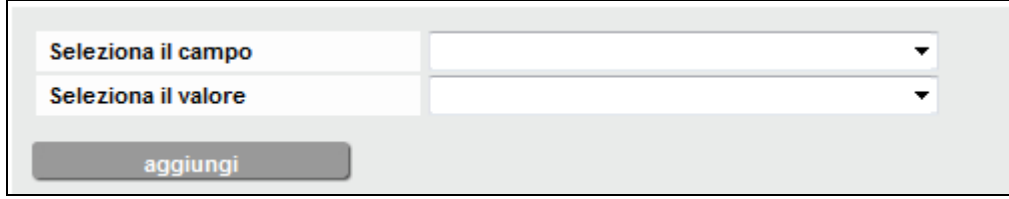

Una volta selezionato un filtro ed il suo valore, cliccare sul tasto "aggiungi": il filtro verrà visualizzato nell'elenco sottostante, che riporta tutti i filtri impostati.

Inizialmente, l'unico criterio presente è l'unità di misura delle masse, di default impostato a "m<sup>3</sup>", ma che può essere variato in "tonns".

Dal secondo filtro impostato in poi il sistema introduce tra un filtro e l'altro l'operatore logico da scegliere per connettere ogni criterio al successivo (AND oppure OR):

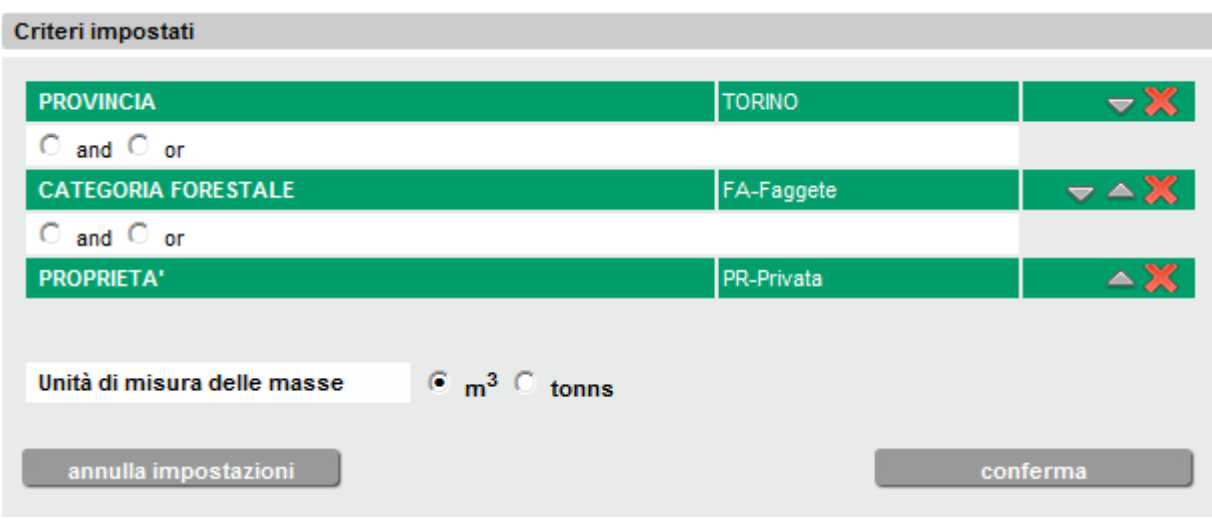

Quando si specificano più condizioni, è importante capire la differenza che esiste tra l'utilizzo degli operatori AND e OR nelle query:

- Quando si utilizza l'operatore AND, vengono applicate entrambe le condizioni. Di conseguenza, viene restituito un numero minore di risultati.
- Quando si utilizza l'operatore OR, può venire applicata qualsiasi condizione, pertanto verrà restituito un numero maggiore di risultati.

Se si utilizza AND, i dati non verranno recuperati a meno che non vengano soddisfatte tutte le condizioni. Si tratta quindi di un operatore più restrittivo. Se si utilizza OR, i dati verranno recuperati nel caso in cui venga soddisfatta una qualsiasi condizione.

Nella figura sottostante viene illustrata la radicale differenza tra i due operatori:

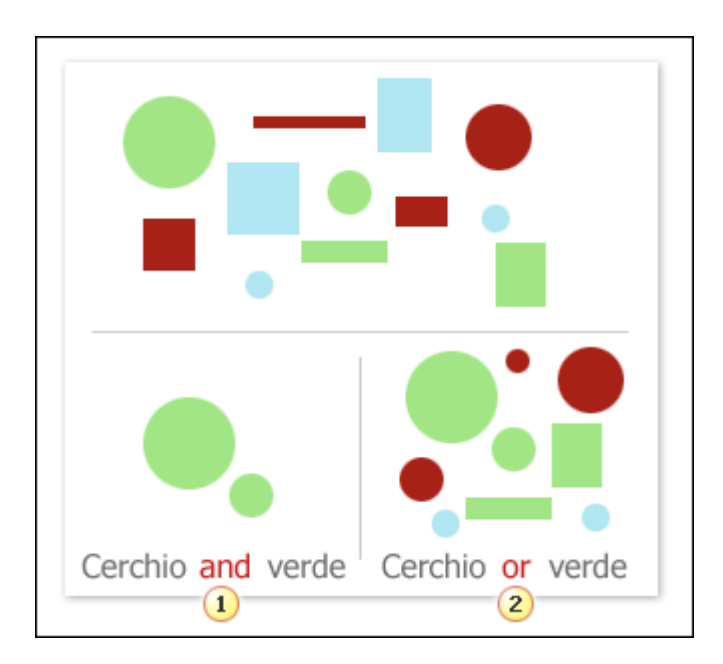

Se viene visualizzato un numero insufficiente di risultati o addirittura nessun risultato, è possibile che si stato utilizzato AND anziché OR. Si supponga, ad esempio, di voler individuare tutti i dati relativi alla Province di Torino e di Alessandria. Se si digita "Torino" AND "Alessandria" non si otterrà alcun risultato perché lo stesso dato non è presente contemporaneamente in entrambe le

Province. Bisognerà utilizzare l'operatore OR in modo da trovare i dati relativi a Torino OPPURE ad Alessandria

#### **E' importante ricordarsi che nella logica di calcolo utilizzata dal sistema, l'operatore AND è prioritario ovvero vengono prima calcolati i criteri in AND e solo dopo vengono calcolate le OR.**

Ad esempio si vogliono filtrare le informazioni sulla Provincia di Torino per le categorie Castagneti e Robinieti:

Se si impostassero i seguenti criteri:

PROVINCIA = "TORINO" AND CATEGORIA = "Castagneti" OR  $CATEGORIA = "Robinieti"$ 

la query sarebbe errata.

L'impostazione corretta è la seguente:

PROVINCIA = "TORINO" AND CATEGORIA = "Castagneti" OR PROVINCIA = "TORINO" AND  $CATEGORIA = "Rohinieti"$ 

Nel primo caso il sistema calcola prima la AND quindi calcola i Castagneti in Provincia di Torino. Al risultato aggiunge i Robinieti (dell'intera Regione) per cui la ricerca avrà valori diversi da quelli attesi. Il secondo caso è corretto perchè anche i Robinieti sono filtrati sulla Provincia di Torino.

In pratica il sistema effettua la seguente query:

(PROVINCIA = "TORINO" AND CATEGORIA = "Castagneti") OR (PROVINCIA = "TORINO" AND CATEGORIA = "Robinieti")

Una volta impostati tutti i filtri, cliccare su "conferma" per eseguire l'operazione. E' anche possibile eliminare tutti i filtri impostati cliccando su "annulla impostazioni".

Per agevolare l'impostazione di successive ricerche simili a quella impostata, il sistema mette a disposizione la possibilità di eliminare un singolo filtro dall'elenco (click sull'icona  $\mathbb{X}$ ) o di spostarne la posizione rispetto al precedente o al successivo (click sulle icone  $\blacktriangleright$   $\blacktriangle$ ).

Se nell'esempio precedente di volesse sostituire la categoria forestale "Castagneti" con la categoria forestale "Faggete" non sarà necessario annullare tutto e reimpostare tutti i criteri ma sarà

sufficiente eliminare il filtro "Castagneti", inserire il filtro "Faggete, che sarà inserito per ultimo e spostarne la posizione in alto, fino ad arrivare alla seconda riga.

Effettuando queste modifiche sui filtri, le eventuali impostazioni degli operatori logici si perdono, perché si riferivano ad una query che è stata modificata; è quindi necessario reimpostarli.